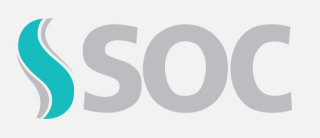

## **O que fazer ao receber um dos retornos, 180 - O Vínculo Trabalhista não foi localizado, 303 - Não foi localizado o contrato de trabalho do trabalhador CPF ou 304 - Não existe um Contrato de Trabalho para o CPF?**

Os Erros 180, 303 e 304 estão relacionados ao **Vínculo Trabalhista do Funcionário**. Onde se referem aos dados do funcionário que foram enviados ao eSocial e estão divergentes do que foi registrado pelos eventos S-2190, S-2200 ou S-2300. Ou seja, a **MATRÍCULA** ou **CPF** do funcionário está **divergente** do que foi cadastrado pelo sistema de RH em um destes 3 eventos.

**Observação:** Em alguns casos, possa ser que o envio de **Data do Evento, Data Início Condição/CAT/Afastamento** ou **ASO** é anterior ao evento de admissão do colaborador.

Para resolver a ocorrência, são necessárias algumas etapas:

- 1. Verificar com o Sistema de RH qual foi a matrícula enviada nestes eventos ou verificar dentro do próprio Portal eSocial.
- 2. Uma vez com a matrícula correta em mãos, faça a verificação dentro do SOC para saber se a mesma se encontra cadastrada e se está constando corretamente no XML.
	- No SOC, é enviado exatamente o que está preenchido nos campos Matrícula ou Matrícula RH. (De acordo com a parametrização, realizada na tela 1162 – Parâmetros eSocial)
- 3. É possível identificar por meio de duas formas as informações enviadas:
	- a) Por meio da mensagem de erro retornada:

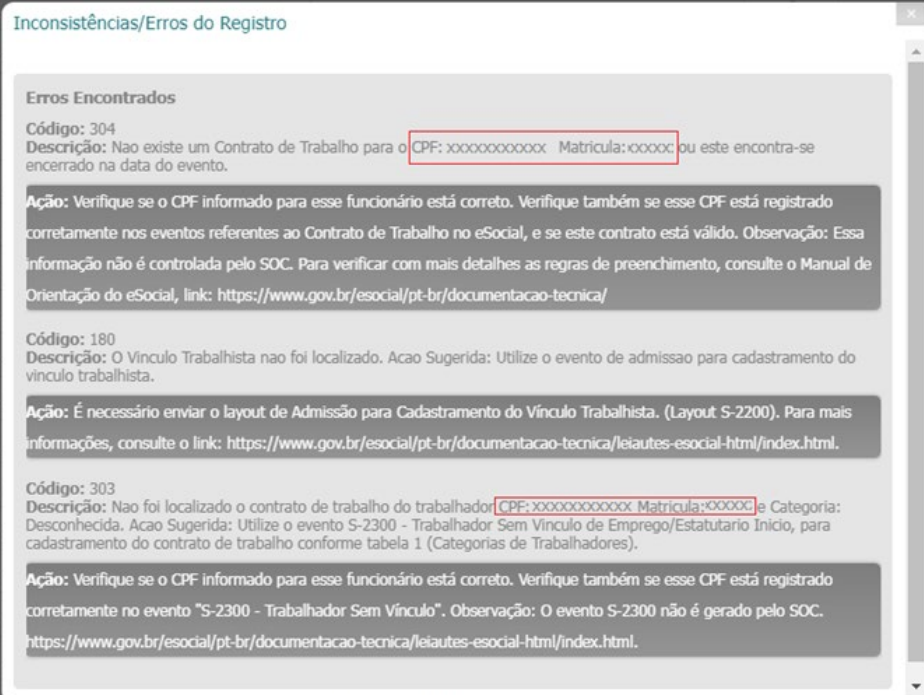

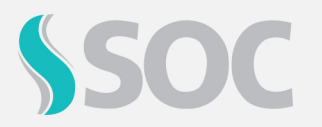

b) Acessando o o arquivo XML com o erro e localizar na estrutura os campos com as tags.

```
<ideVinculo>
    <cpfTrab>123456789XX</cpfTrab>
    <matricula>XXXXXXXXX</matricula>
</ideVinculo>
```

```
<ideVinculo>
   <cpfTrab>123456789XX</cpfTrab>
   <codCateg>101</codCateg>
</ideVinculo>
```
Uma vez que a tag *<codCateg>* está no XML, significa que não foi preenchido a matricula no cadastro do funcionário, ou o parâmetro de utilizar **"Matrícula RH"** está habilitado na tela de Parâmetros do eSocial, e que foi preenchido, foi o campo **"Matrícula"** ou viceversa.

Caso identifique esse erro, basta efetuar o cadastro correto da matrícula ou apenas desabilitar/habilitar o parâmetro "Matrícula" na tela **1162 - Parâmetros eSocial**, reprocessar o registro, assinar e aguardar o envio.

O que fazer ao receber o retorno "**358 - Não foi localizado o Evento de CAT com o número de recibo de entrega informado, ou o mesmo e invalido"?**

Este erro ocorre quando está se utilizando a **mesma** CAT que foi concluída e enviada ao eSocial para enviar uma CAT de Reabertura.

Para resolver a ocorrência, são necessárias algumas etapas:

- 4. Criar um registro de CAT como reabertura.
- 5. Informar o número do recebido da CAT Inicial visualizado dentro do Portal eSocial ou no XML do arquivo concluído na CAT de reabertura.

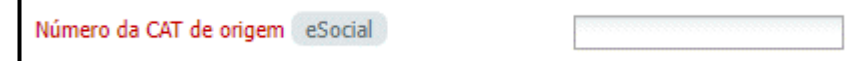

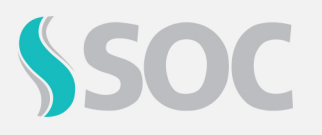

b) Ao preencher todas as informações da CAT de reabertura, inclusive o número da CAT de origem, ao gerar o lote o número de origem será contemplado na tag **<nrRecCatOrig>**:

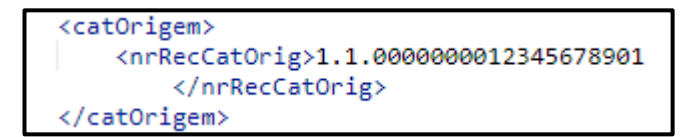

c) Estando todas as informações corretas, o arquivo será gerado com o status de "Concluído".

Veja mais informações sobre as mensagens de outros retornos do Ambiente Nacional do Governo, acessando: **Menu > eSocial > Interpretação de Retornos eSocial**.

E confira mais detalhes, em nossa Central de Ajuda, acessando: **Menu > Administração > Central de Ajuda > Manual.**

- **42.3 - Parâmetros eSocial.**
- **42.4. Leiaute S-2210 - Comunicação de Acidente de Trabalho**
- **42.19 Interpretação de Retornos do eSOCial.**